## ① ブラウザでZoomの公式ホームページを検索します

「zoom.us/」や「https://zoom.us/」 などから始まるURLが公式サイトです

#### Zoomミーティング - Zoom

zoom.us/jp-jp/meetings.html - キャッシュ

Zoomミーティングがお使いのカレンダーシステムと同期され、合理化されたエンタープ ライズ級のビデオ会議に、デスクトップからモバイルまであらゆるデバイスから参加でき るようになります。 あらゆるニーズに応えるビデオ. 内外の通信、全社ミーティング、 ...

## Zoom Video

https://zoom.us • このページを翻訳

Zoom is the leader in modern enterprise video communications, with an easy, reliable cloud platform for video and audio conferencing, chat, and webinars across mobile, desktop, and room systems. Zoom Rooms is the original...

# ② Zoomダウンロード用のサイトに移動します

# **ZOOM**

ダウンロード

ミーティングクライアント ブラウザ拡張 Lyncプラグイン Androidアプリ

### 営業担当

1.888.799.9666 計画と価格設定 ウェビナーとイベント Zoomの公式ホームページの一番下にある「ダウンロード」から

・AndroidOSの方は「Androidアプリ」を

・iOSの方は「iPhone/iPadアプリ」をクリックします

Zoom Roomsクライアント Outlookプラグイン iPhone/iPadアプリ

営業部にお問い合わせください デモをリクエスト

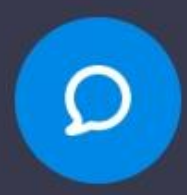

③ Zoomをダウンロードします

#### AndroidOSの方

「ミーティング用Zoomクライアント」を

GooglePlayからダウンロード

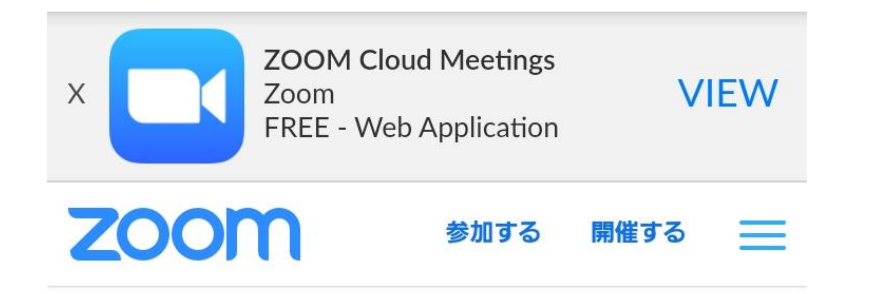

ミーティング用Zoomクライアント

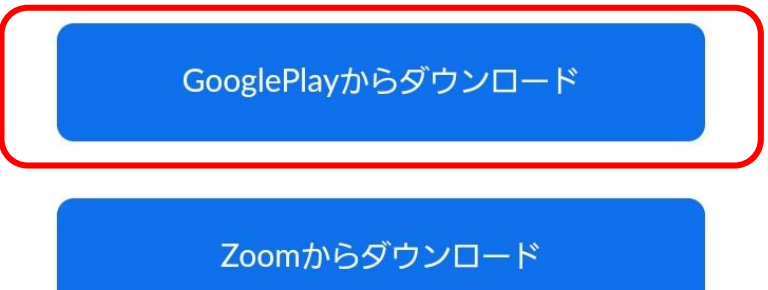

#### iOSの方

「ZOOM Cloud Meetings」を AppStoreからダウンロード

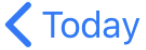

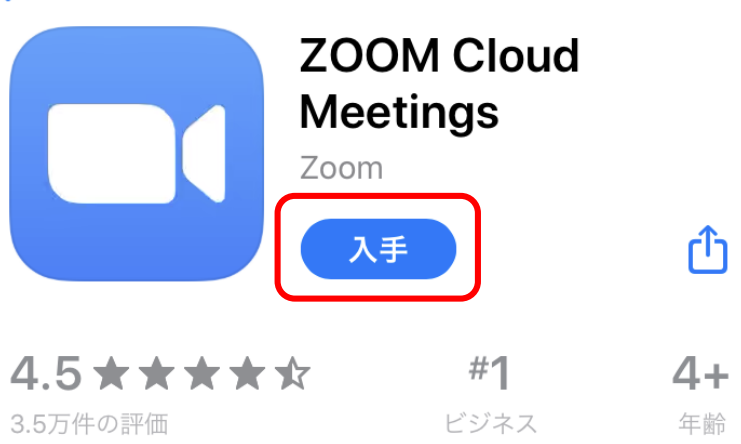

## ④「ZOOM Cloud Meetings」アプリをインストールします

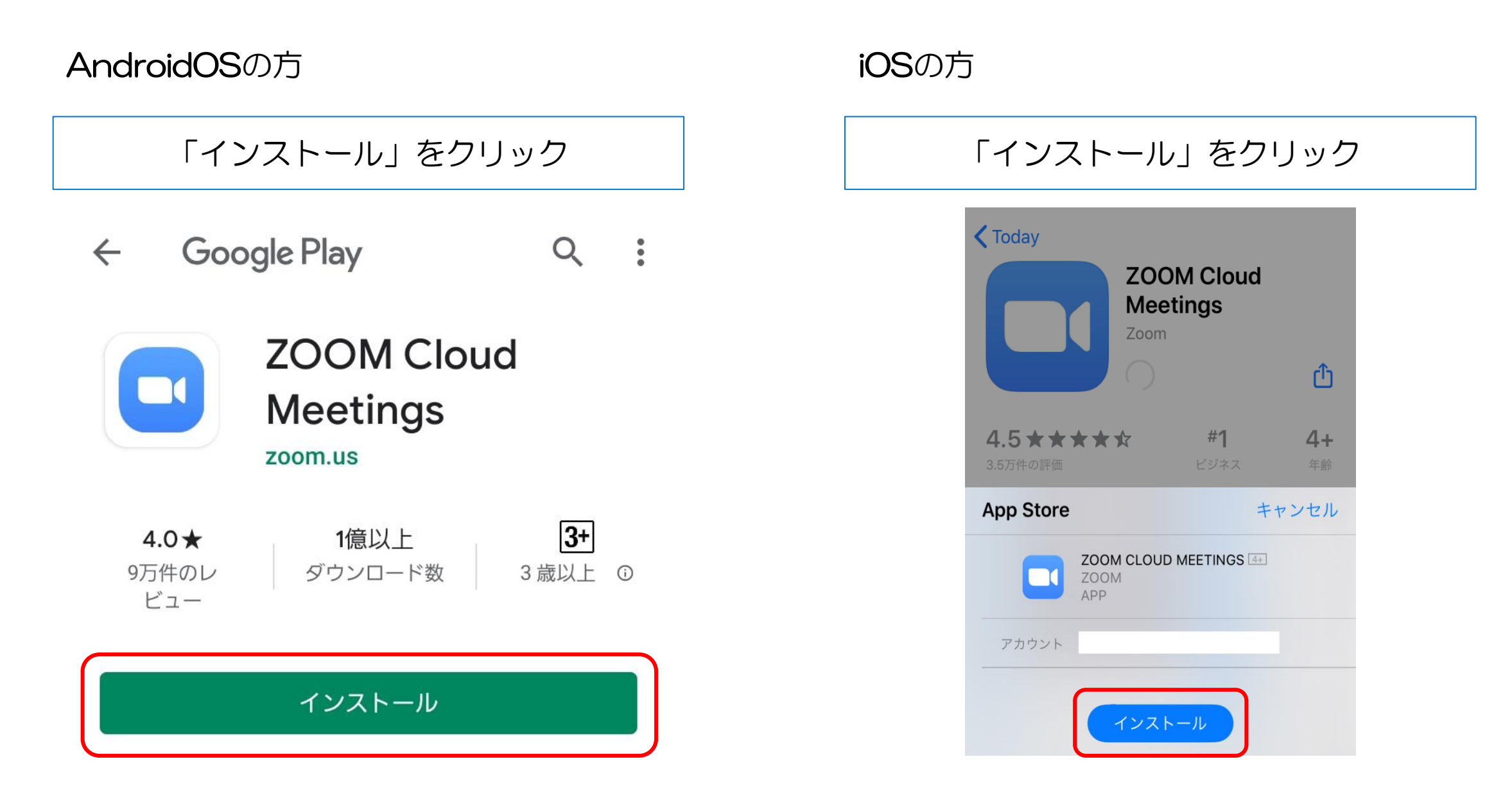

5 Zoomのインストールが始まります

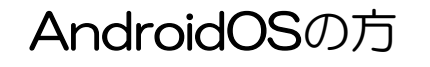

Google Play  $Q$  $\frac{1}{2}$  $\leftarrow$ 

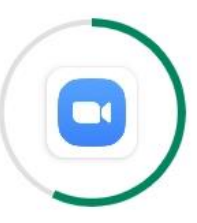

# **ZOOM Cloud**

# **Meetings**

72.77 MB のうち 57% ⊙ Playプロテクトにより検証済み

キャンセル

開く

K Today **ZOOM Cloud Meetings** Zoom ௴  $\left( \blacksquare \right)$  $4.5 \star \star \star \star \star$  $#1$  $4+$ 年齢 3.5万件の評価 ビジネス

iOSの方

## ⑥ この画面になるとインストール終了です

**AndroidOSの方 iOSの方** 

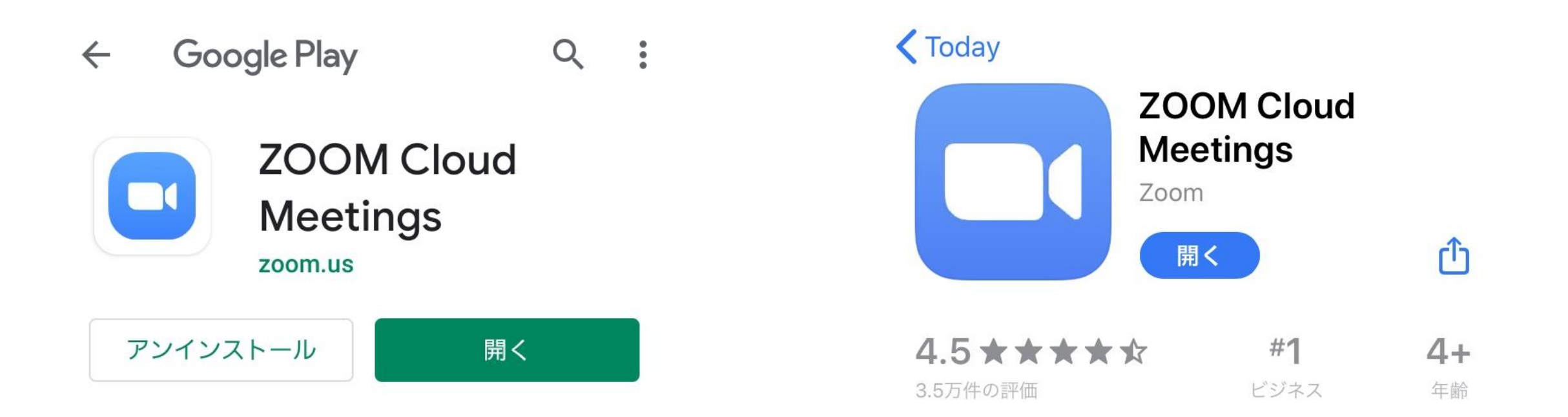

次回からは、案内メールに記載されているURLをクリックするだけで参加できます